# Kapitel 7

# Grafische Benutzeroberflächen

#### Ziele  $GUI$

- Grafische Benutzeroberflächen (**G**raphical **U**ser **I**nterfaces) als Anwendungsbeispiel für die objektorientierte Programmierung kennenlernen.
- Erstellung individueller GUI-Klassen durch Erweiterung existierender Klassen der Java Bibliotheken AWT und Swing.
- Die Vorgehensweise zur Erstellung einer GUI verstehen und durchführen können:
	- 1. Erstellung des strukturellen Aufbaus der GUI,
	- - 2. Verbindung der Ansicht (GUI) mit den inhaltlichen Objekten der Anwendung (Modell),
	-
- 3. Ereignisgesteuerte Behandlung von Benutzereingaben (z.B. Knopfdruck).

AWT und Swing

- **AWT und Swing bieten eine Klassenbibliothek zur Programmierung grafischer** Benutzerschnittstellen (GUIs) für Java-Programme.
- Java 1.0 wurde 1996 mit dem Abstract Window Toolkit (AWT) veröffentlicht.
- In Java 1.2 wurde 1998 eine verbesserte Bibliothek namens Swing eingeführt.
- Swing baut auf AWT auf (es werden Klassen aus dem AWT benutzt).
- Typische Import-Deklarationen in einem Programm, das AWT/Swing benutzt: import java.awt.\*;
	- import javax.swing.\*;

# Beispiel

Wir wollen eine einfache grafische Anwendung für Bankkonten erstellen:

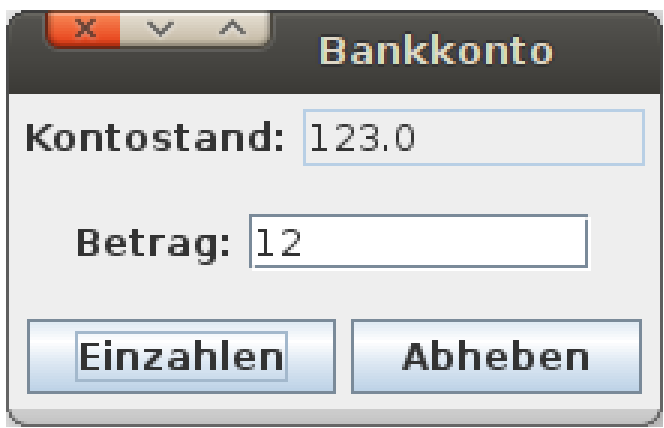

### Fenster

Die Klasse JFrame stellt ein leeres Fenster zur Verfügung.

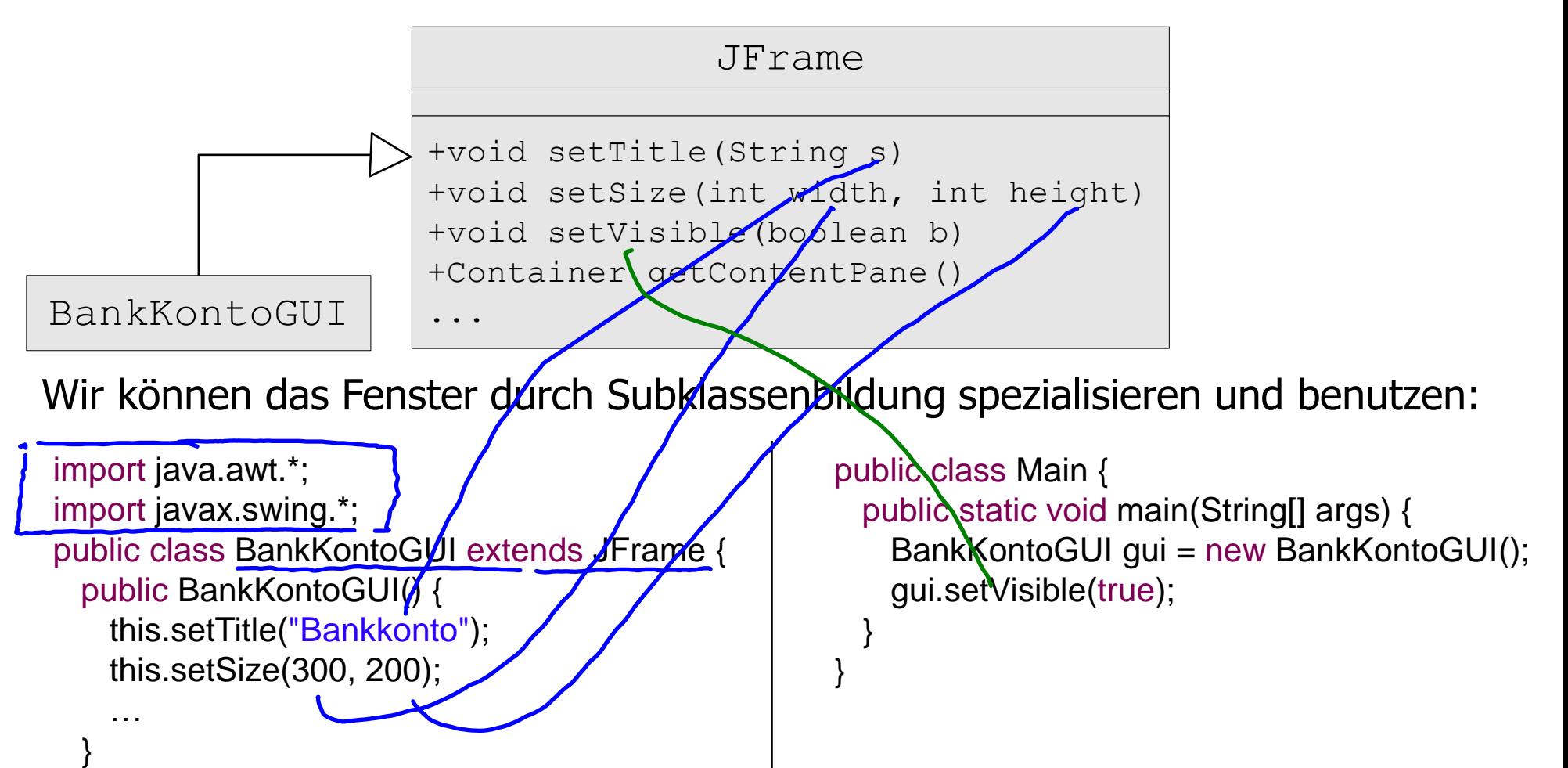

# GUI-Elemente

- In Swing gibt es viele Klassen für die verschiedenen Interaktionselemente.
- Textaufschriften, Knöpfe, Textfelder für Ein/Ausgabe usw. werden durch Objekte der Klassen JLabel, JButton, JTextField usw. repräsentiert.

#### **Beispiel:**

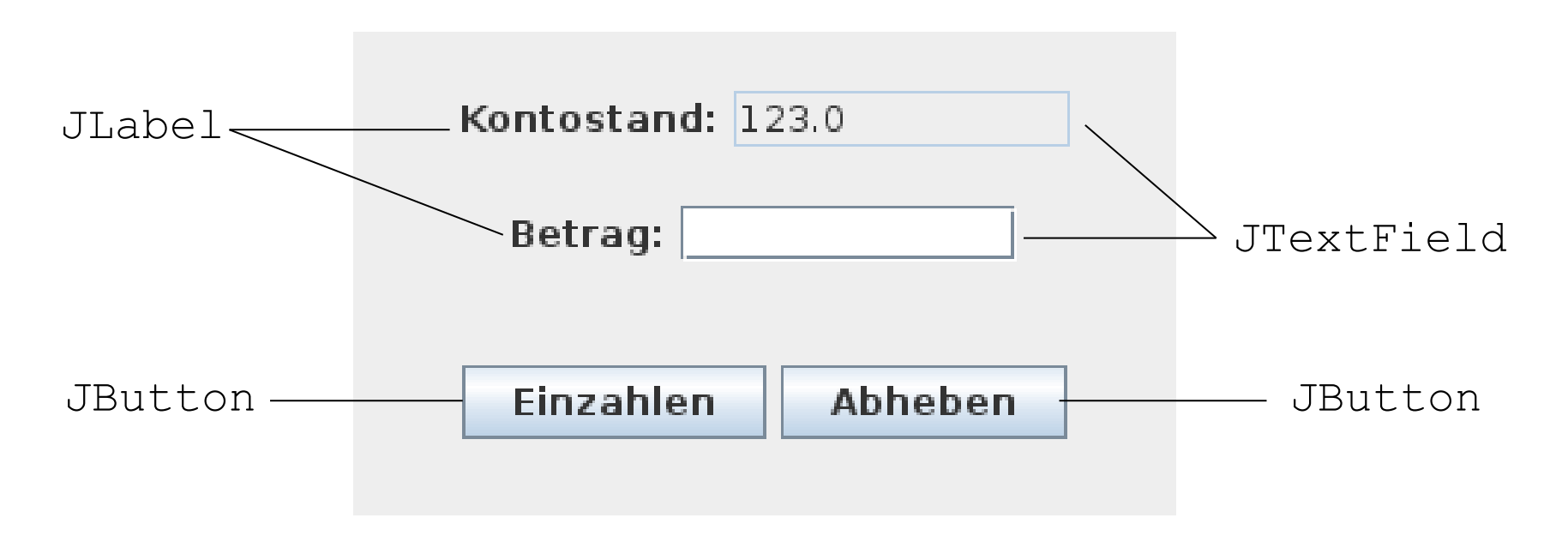

# Anlegen von Instanzvariablen (Attributen) für die GUI-Elemente

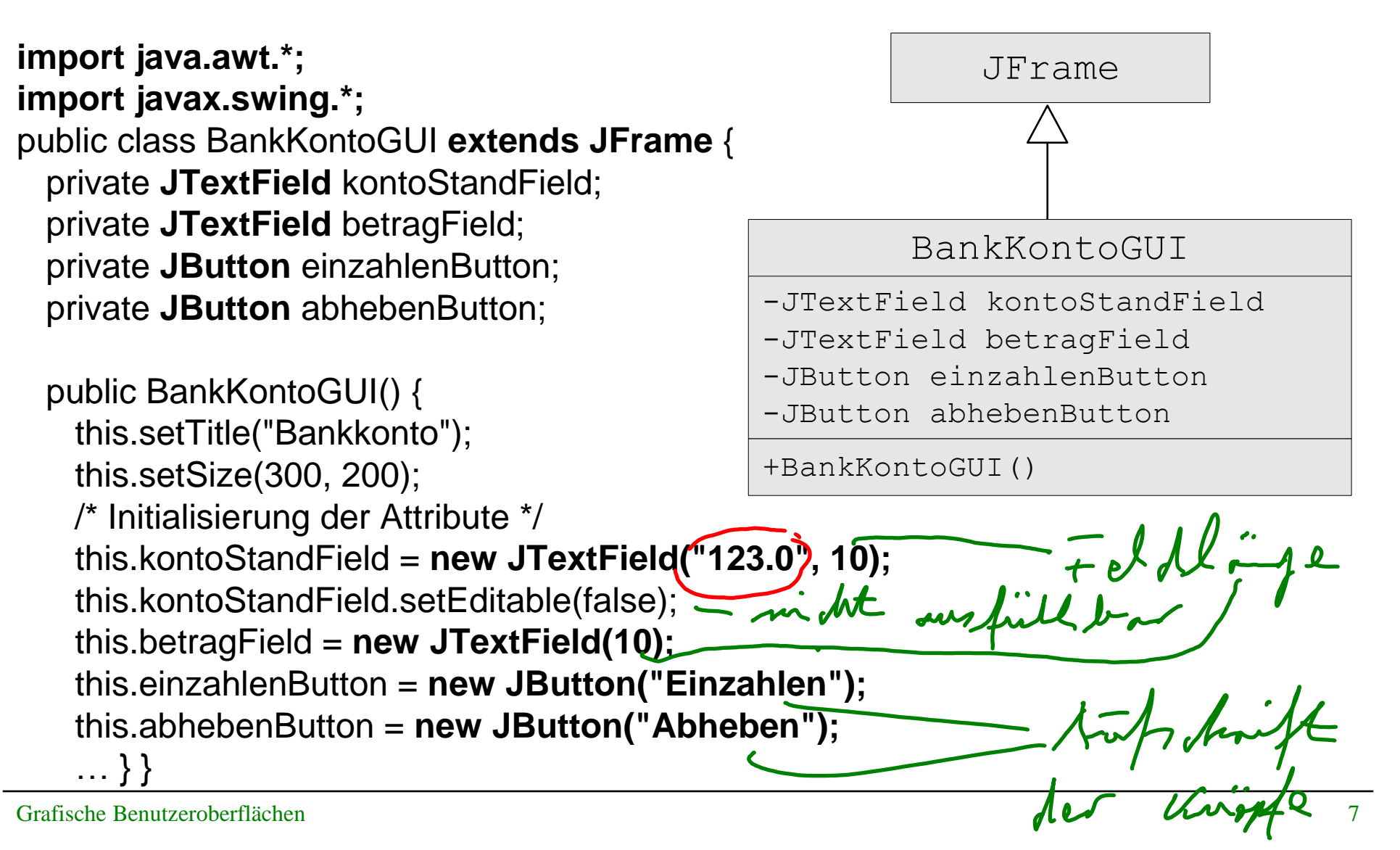

# Strukturierung von Fenster-Inhalten

- Der Hintergrund eines JFrame-Fensters ist ein Container-Objekt; zugreifbar durch die Methode getContentPane().
- Der Inhalt des Fensters ist darin als ein Baum von Objekten organisiert.
- Für die Gruppierung verwenden wir Objekte der Klasse JPanel.<br>Conta

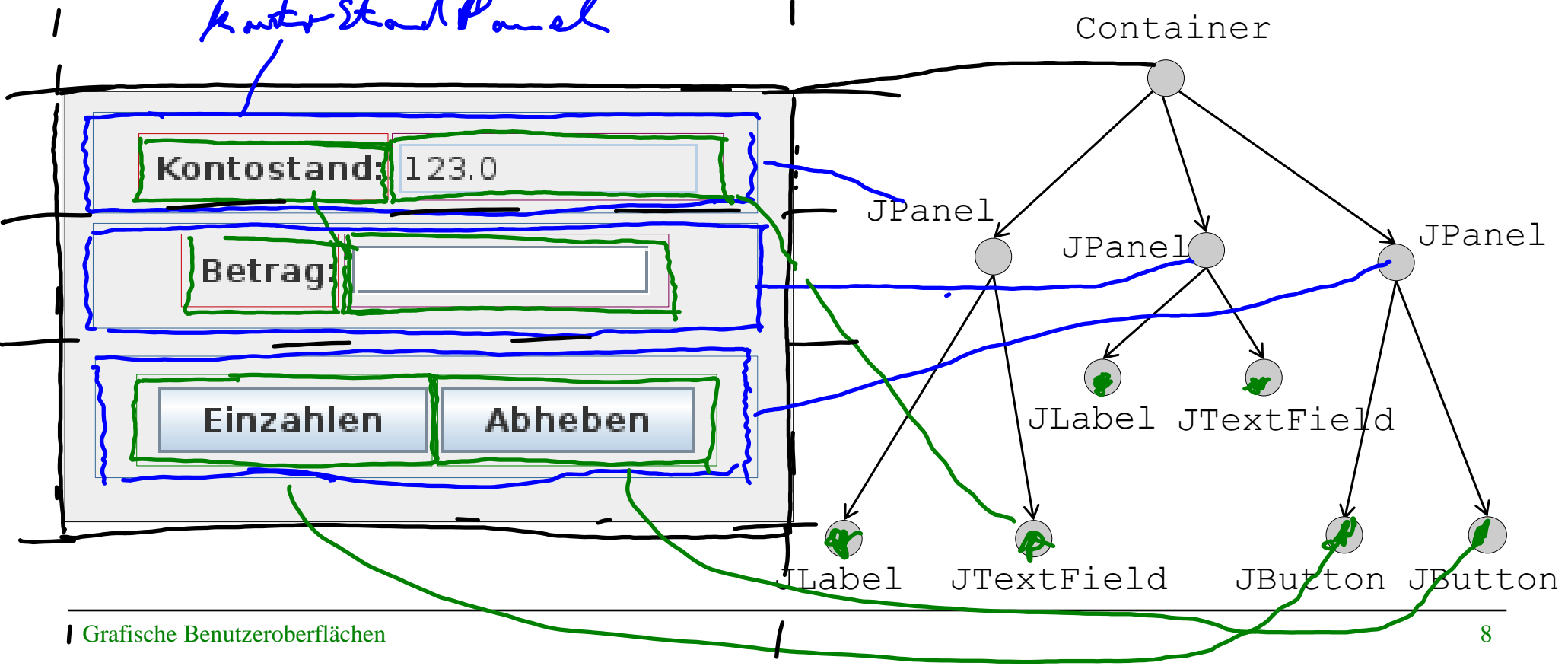

# Aufbau der Baumstruktur und Setzen des Layouts

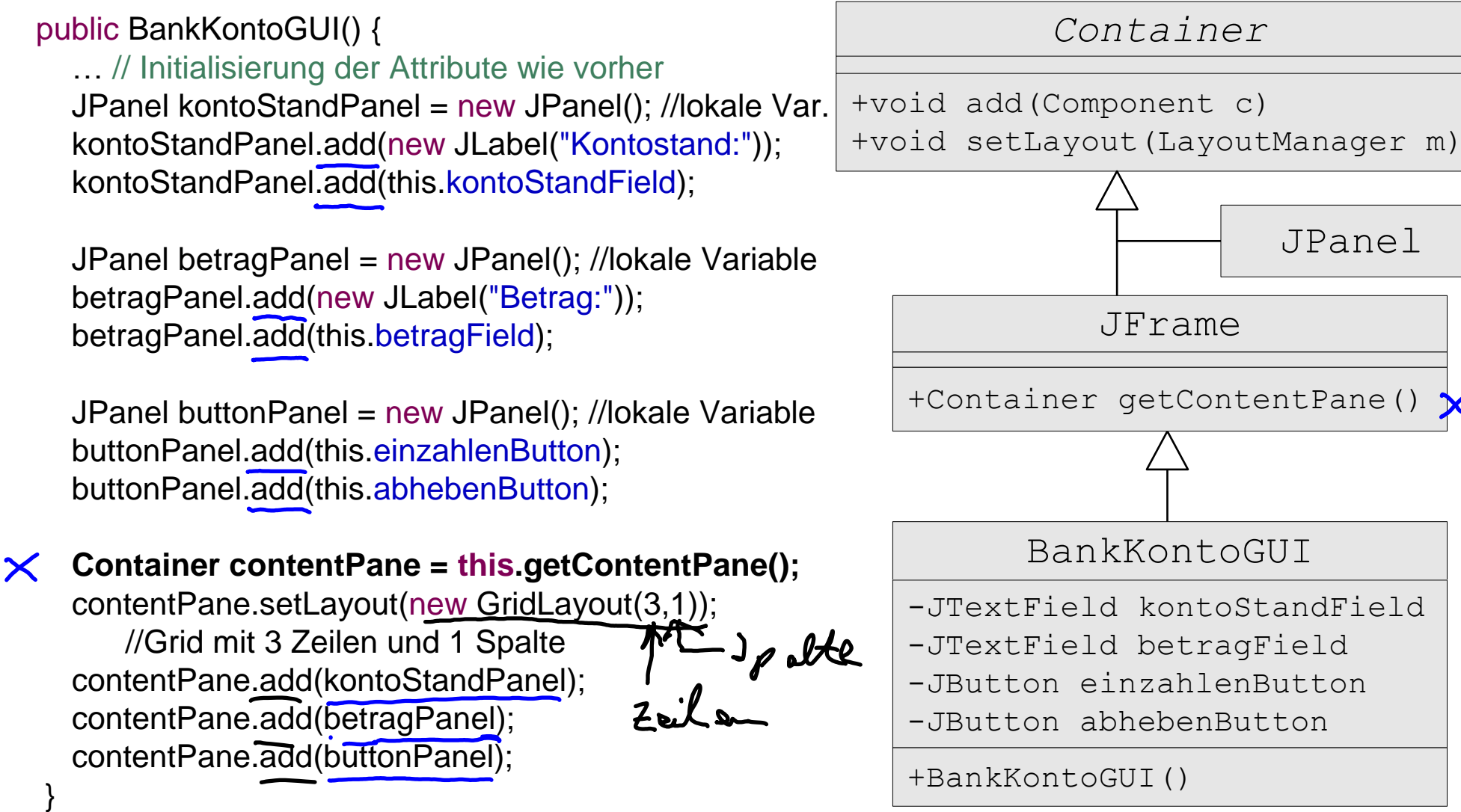

# Einige LayoutManager

### FlowLayout

```
setLayout (new FlowLayout () ) ;
Standard bei JPanel.
```
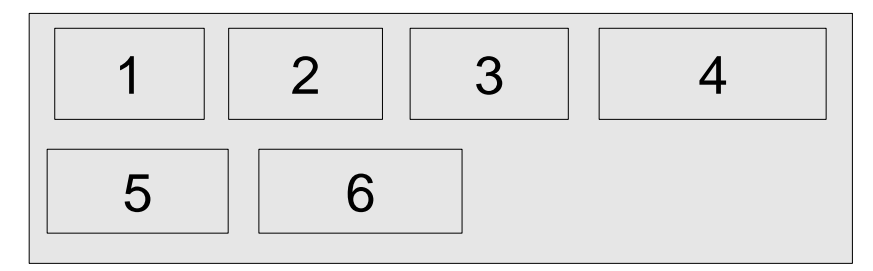

### **GridLayout**

setLayout (new GridLayout  $(2, 3)$ );

# 1 | 2 | 3 4 || 5 || 6

### BorderLayout

setLayout (new BorderLayout () ) ; Standard für den durch getContentPane() gelieferten Container in JFrame.

Einfügen an bestimmten Positionen, z.B. add(component, BorderLayout.SOUTH);

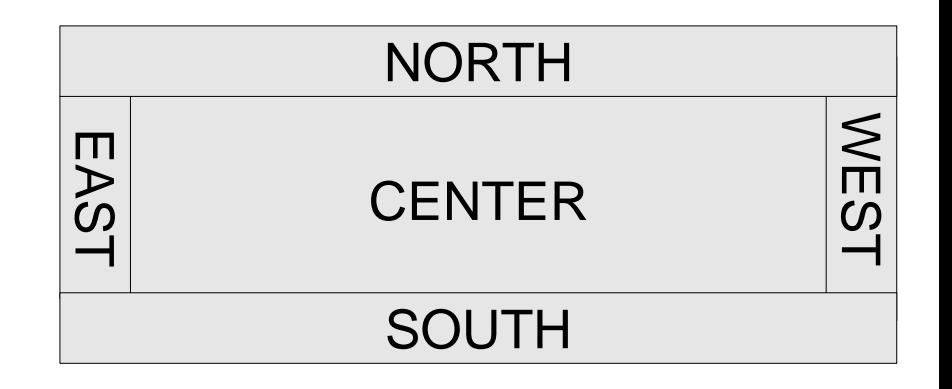

# Ansicht und Modell

- Bisher haben wir nur die **Ansicht** der Kontodaten implementiert.
- Wir brauchen noch die eigentlichen Daten, welche die GUI anzeigt, in unserem Beispiel ein Bankkonto. Man spricht von dem **Modell**. Wir benutzen die uns bekannte Klasse BankKonto. Americande
- Ansicht und Modell sollen entkoppelt sein, denn:
	- Modell existiert unabhängig von der Ansicht.
	- Häufig gibt es verschiedene Ansichten für dasselbe Modell, z.B. GUI-Interface und Web-Interface.
	- Getrennte Entwicklung von Modell und Ansicht unterstützt die Wartbarkeit.

# Ansicht und Modell im Beispiel

- Ansicht: Klasse BankKontoGUI, Modell: Klasse BankKonto,
- Ansicht-Objekte erhalten eine Referenz auf das anzuzeigende Modell.

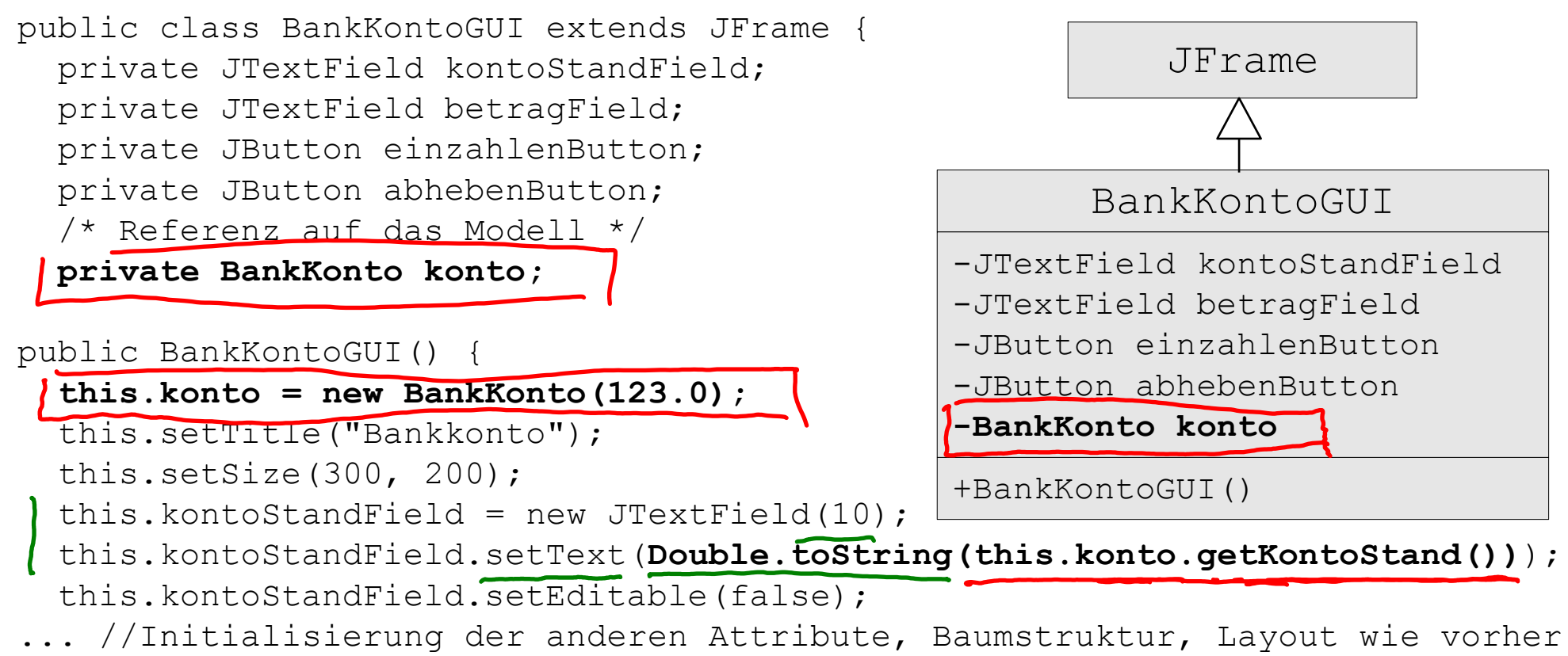

}}

Anni dit

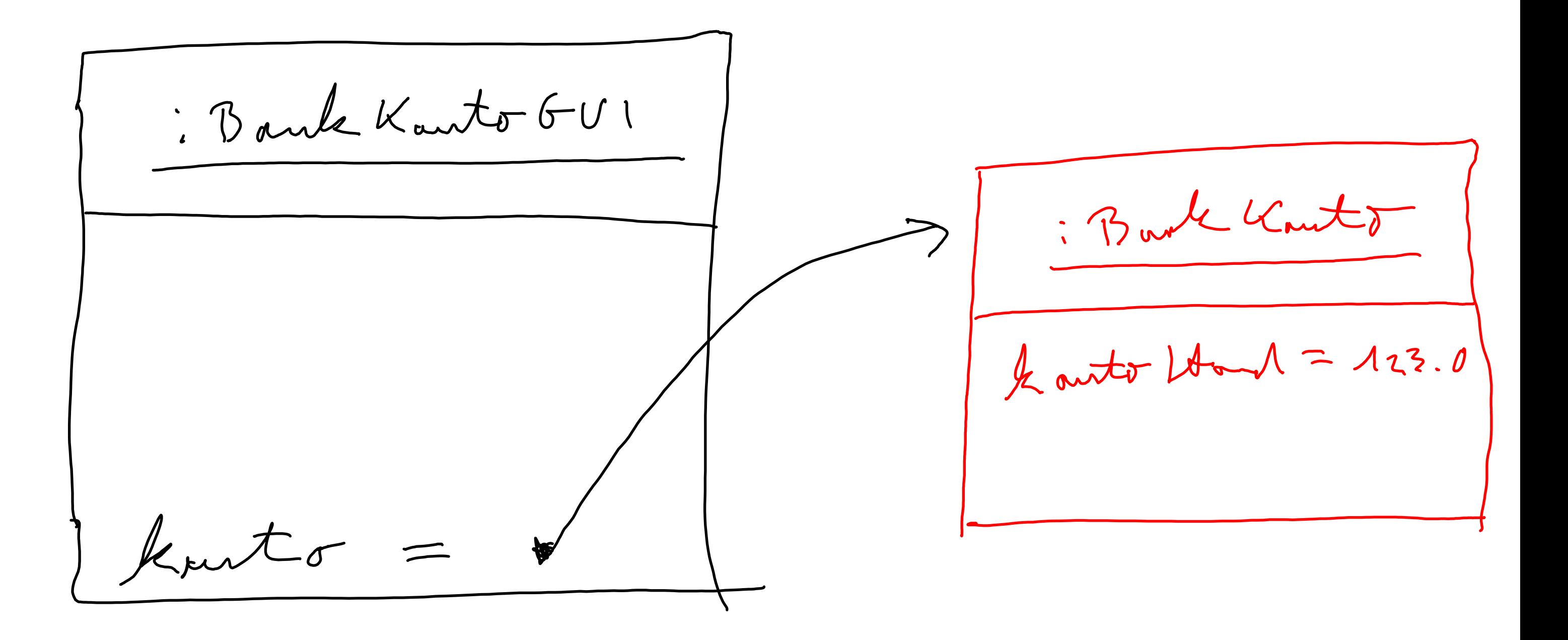

Modell

# Ereignisse und ihre Behandlung

- **In grafischen Anwendungen kann eine Vielzahl verschiedener Ereignisse** auftreten, z.B. Tastatur betätigen, Maus klicken, Fenster verschieben, vergrößern, verkleinern, schließen, …
- **III AWT/Swing werden verschiedene Ereignisklassen unterschieden:** ActionEvent, WindowEvent, KeyEvent, MouseEvent, …
- Ist eine Komponente (z.B. ein  $JFrame$ ) an Ereignissen eines bestimmten Typs (z.B. ActionEvent) interessiert und möchte darauf reagieren, dann muss sie:
	- 1. sich bei der Komponente, bei der ein solches Ereignis auftreten kann (z.B. ein JButton) als "Listener" registrieren (z.B. Aufruf der Methode addActionListener),
	- 2. die beim Eintritt eines solchen Ereignisses von der Java-Laufzeitumgebung aufgerufene Operation (z.B. actionPerformed) des passenden Listener-Interfaces implementieren (z.B. implements ActionListener), indem sie
	- 3. die Reaktionen auf Ereignisse festlegt.

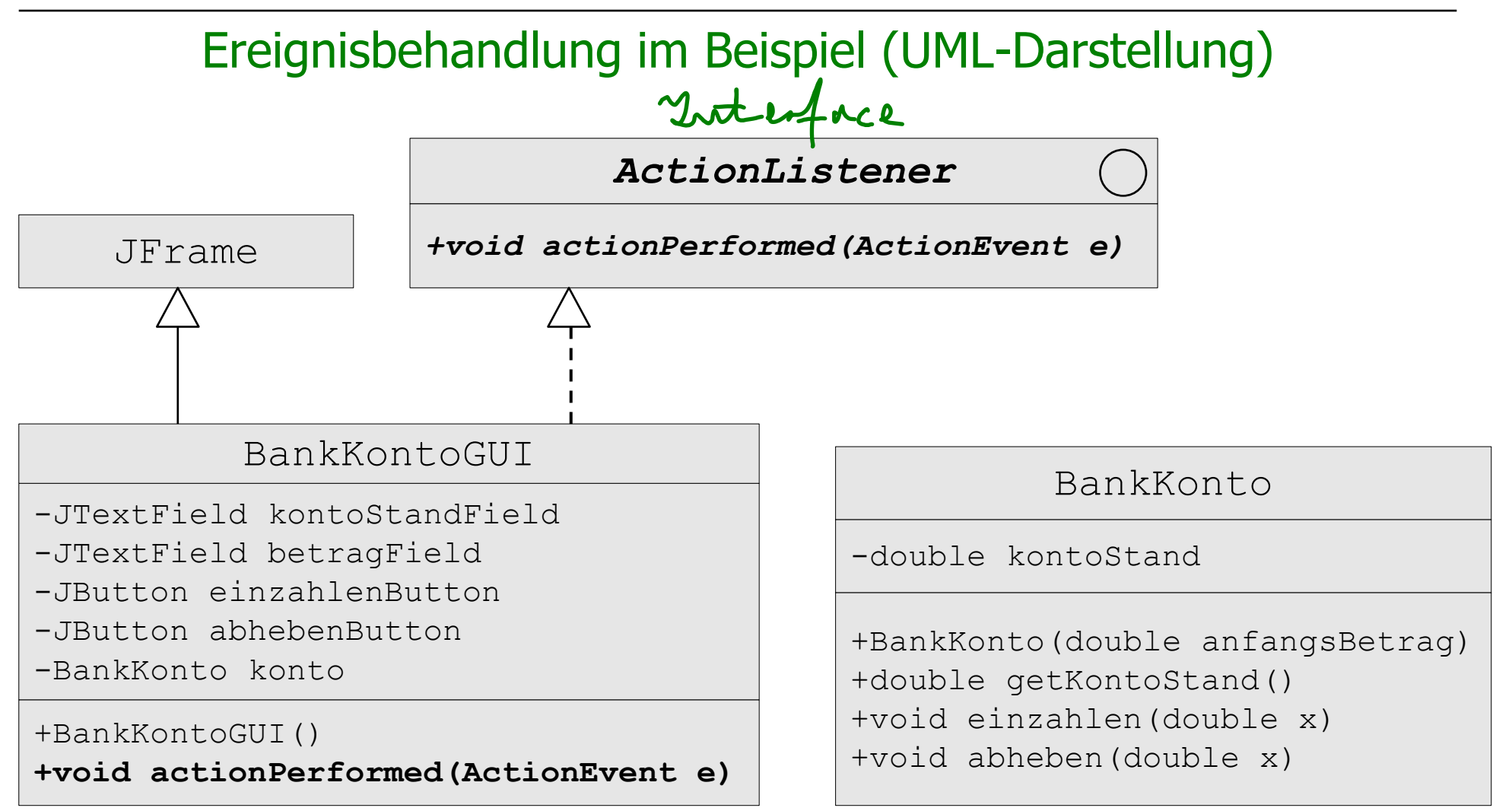

# Ereignisbehandlung im Beispiel (Java-Programm)

```
public class BankKontoGUI extends JFrame implements ActionListener {
  private JTextField kontoStandField;
  private JTextField betragField;
  private JButton einzahlenButton;
  private JButton abhebenButton;
   /* Referenz auf das Modell: */
  private BankKonto konto;
```

```
 public BankKontoGUI() {
   this.konto = new BankKonto(123.0);
   this.setTitle("Bankkonto");
   this.setSize(300, 200);
   ... //Initialisierung der Attribute, Baumstruktur und Layout wie vorher
```
 /\* Registrierung der BankKontoGUI als Listener bei den Buttons \*/ **this.einzahlenButton.addActionListener(this);**

```
 this.abhebenButton.addActionListener(this);
```
 /\* Für ordnungsgemäße Beendigung der Anwendung bei Schließen (X) des Fensters \*/

**this.setDefaultCloseOperation(JFrame.EXIT ON CLOSE);**} //Fortsetzung ->

## Implementierung der Methode actionPerformed

```
public void actionPerformed(ActionEvent e) {
  Object source = e \cdot qetSource();
   if (source == this.einzahlenButton) {
     double betrag = Double.parseDouble(this.betragField.getText());
   this.konto.einzahlen(betrag);
     this.kontoStandField.
          setText(Double.toString(this.konto.getKontoStand()));
 }
  else if (source == this.abhebenButton) {
     double betrag = Double.parseDouble(this.betragField.getText());
     this.konto.abheben(betrag);
     this.kontoStandField.
          setText(Double.toString(this.konto.getKontoStand()));
 }
}
//Ende Klasse BankKontoGUI:
}
```
Vollständiges Programm (1) import java.awt.\*; import javax.swing.\*; public class BankKontoGUI extends JFrame implements ActionListener Dank Kout /\* Attribute für GUI-Elemente \*/ private JTextField kontoStandField; 1. Stanktureller Aufban private JTextField betragField; private JButton einzahlenButton; private JButton abhebenButton; /\* Referenz auf das Modell \*/ private BankKonto konto; public BankKontoGUI() { /\* Objektverbindung Ansicht -> Modell herstellen\*/ this.konto = new BankKonto(123.0); /\* Titel und Groesse der GUI \*/ this.setTitle("Bankkonto"); this.setSize(300, 200);

```
 /* Initialisierung der Attribute */
 this.kontoStandField = new JTextField(10);
this.kontoStandField.setText(Double.toString(this.konto.getKontoStand()));
 this.kontoStandField.setEditable(false);
this.betragField = new JTextField(10);
 this.einzahlenButton = new JButton("Einzahlen");
this.abhebenButton = new JButton("Abheben");
```

```
 /* Baumstruktur anlegen und Layout setzen */
JPanel kontoStandPanel = new JPanel(); //lokale Variable
 kontoStandPanel.add(new JLabel("Kontostand:"));
 kontoStandPanel.add(this.kontoStandField);
```

```
JPanel betragPanel = new JPanel(); //lokale Variable
 betragPanel.add(new JLabel("Betrag:"));
 betragPanel.add(this.betragField);
```

```
JPanel buttonPanel = new JPanel(); //lokale Variable
 buttonPanel.add(this.einzahlenButton);
 buttonPanel.add(this.abhebenButton);
```
Vollständiges Programm (2)<br>
und Layout setzen \*/<br>
= new JPanel (); //lokale variable }<br>
JLabel ("Kontostand:"));<br>
s.kontostandField);<br>
w JPanel (); //lokale variable }<br>
bel ("Betrag:"));<br>
tragField);<br>
w JPanel (); //lokal

Container contentPane = this.getContentPane(); contentPane.setLayout(new GridLayout(3,1)); //Grid mit 3 Zeilen und 1 Spalte contentPane.add(kontoStandPanel); contentPane.add(betragPanel); contentPane.add(buttonPanel);

 /\* Registrierung der BankKontoGUI als Listener bei den Buttons \*/ this.einzahlenButton.addActionListener(this); this.abhebenButton.addActionListener(this); /\* Für ordnungsgemäße Beendigung der Anwendung bei Schließen (X) des Fensters \*/ this.setDefaultCloseOperation(JFrame.EXIT\_ON\_CLOSE);

```
} //Ende Konstruktor BankKontoGUI
```
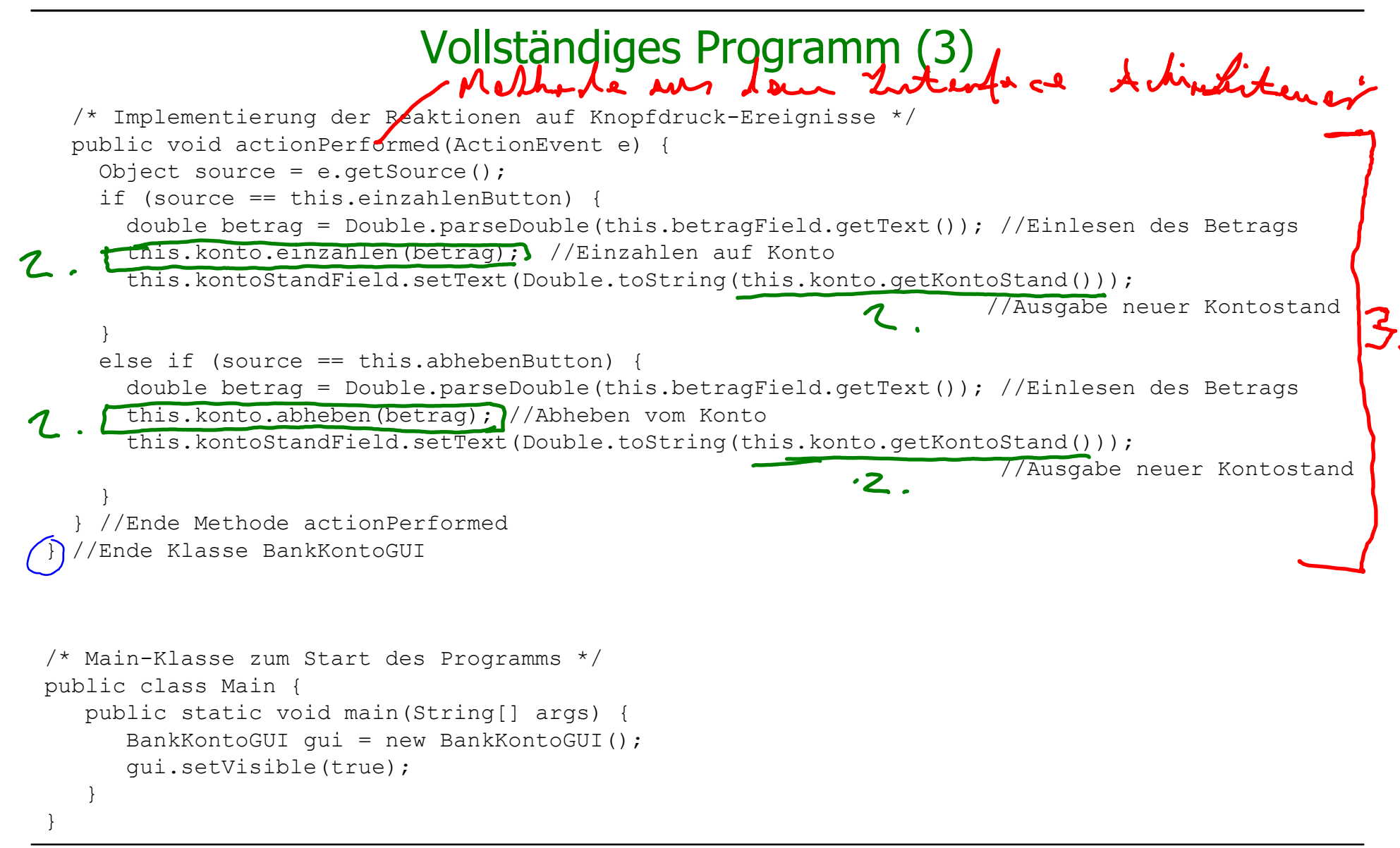